## **Online Gift Card Promotions: Apply Discount**

This document will show you how to setup a promotion for your online gift card store. (**Please Note:** This is only for **Online** sales and will not apply to in house gift card sales)

1.) Go to the **Gift Promotion Setup** screen located under **Other>Gift Card Promotion Setup** 

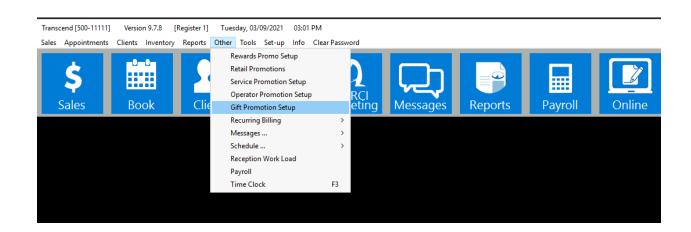

2.) In this screen, name your promotion where it says **Promotion Description** then enter the promotion **Effective Dates.** 

(Please Note: Only one promotion can be active at a time)

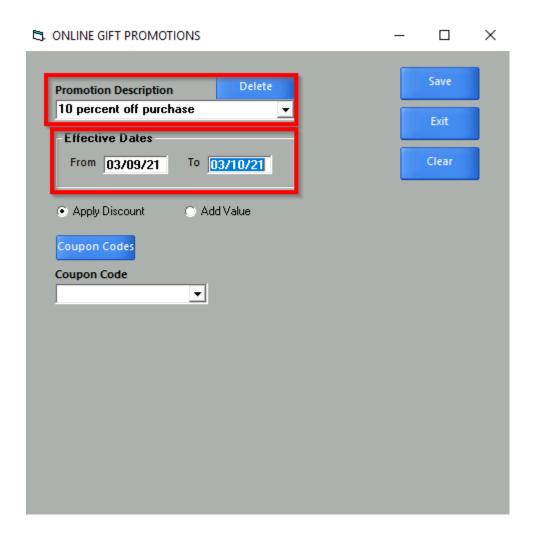

3.) Select the option **Apply Discount.** Next, select the coupon code you would like the promotion to use by clicking the **Coupon Codes** button. In the example we have selected a code titled **10% Off.** This code is set for a **10%** discount. With this selected, if the purchase meets the criteria we select in later steps, the client will receive **10%** off the total purchase price. You can also use a **\$ Amount** code which will take a flat dollar amount off the total purchase price. If you need to create a new coupon code for this promotion you may do so by using the **Coupon Codes** button.

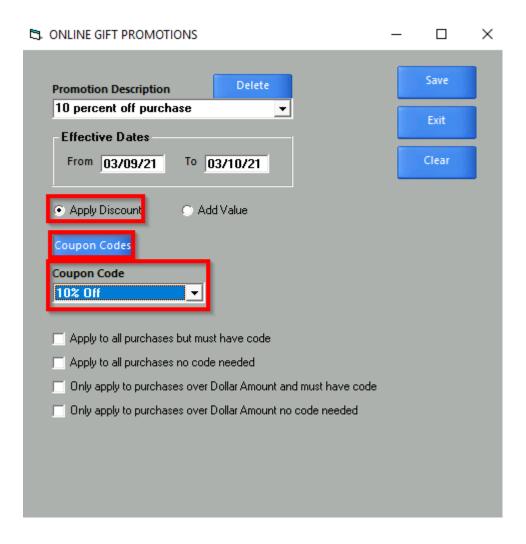

- 4.) Select the promotion criteria using one of the check boxes below. You have four options:
- a.) **Apply to all purchases but must have code:** With this option the client will need the **Code** you setup for the coupon. This can be found by selecting the **Coupon Codes** button.
- b.) Apply to all purchases no code needed: Same as above but with this option the client will not need the code.
- c.) Only apply to purchases over Dollar Amount and must have code: With this option the client will need the code and must make a purchase equal to or greater than the amount you specify in the Dollar Amount field.
- **d.)Only apply to purchases over Dollar Amount no code needed:**Same as above but with this option the client will not need the code.

**Please Note:** The **Dollar Amount** field will only appear if you have one of the last two options checked.

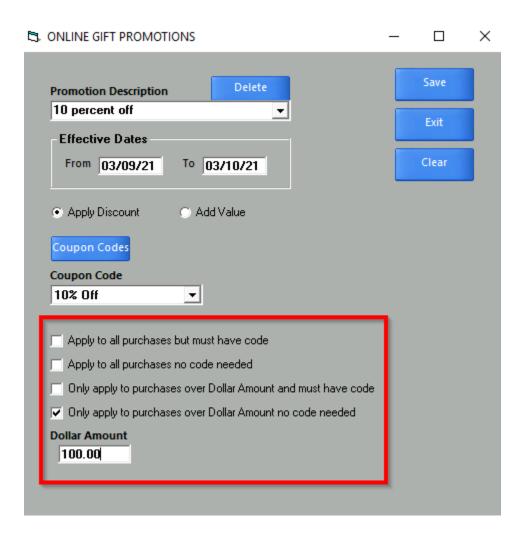

5.) Once your promotion is setup click Save. The promotion will automatically activate during the Effective Dates you specified in Step 2

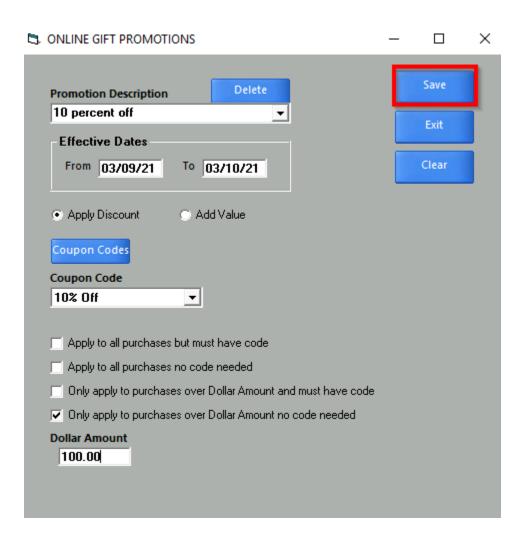